## Reset password in ubuntu

702 Jisna Joseph April 18, 2024 [General,](https://www.ezeelogin.com/kb/category/faq/general/12/) [Technical](https://www.ezeelogin.com/kb/category/faq/technical/14/) 1463

## How to reset password in ubuntu?

This article provides a step-by-step guide on **resetting password** in ubuntu using the **GRUB bootloader**. The process involves booting into **single-user** mode or **recovery mode** and then using the command line to reset the password.

1. Access the **OVA console** through your virtualization platform.

## 2. Access the **GRUB menu**

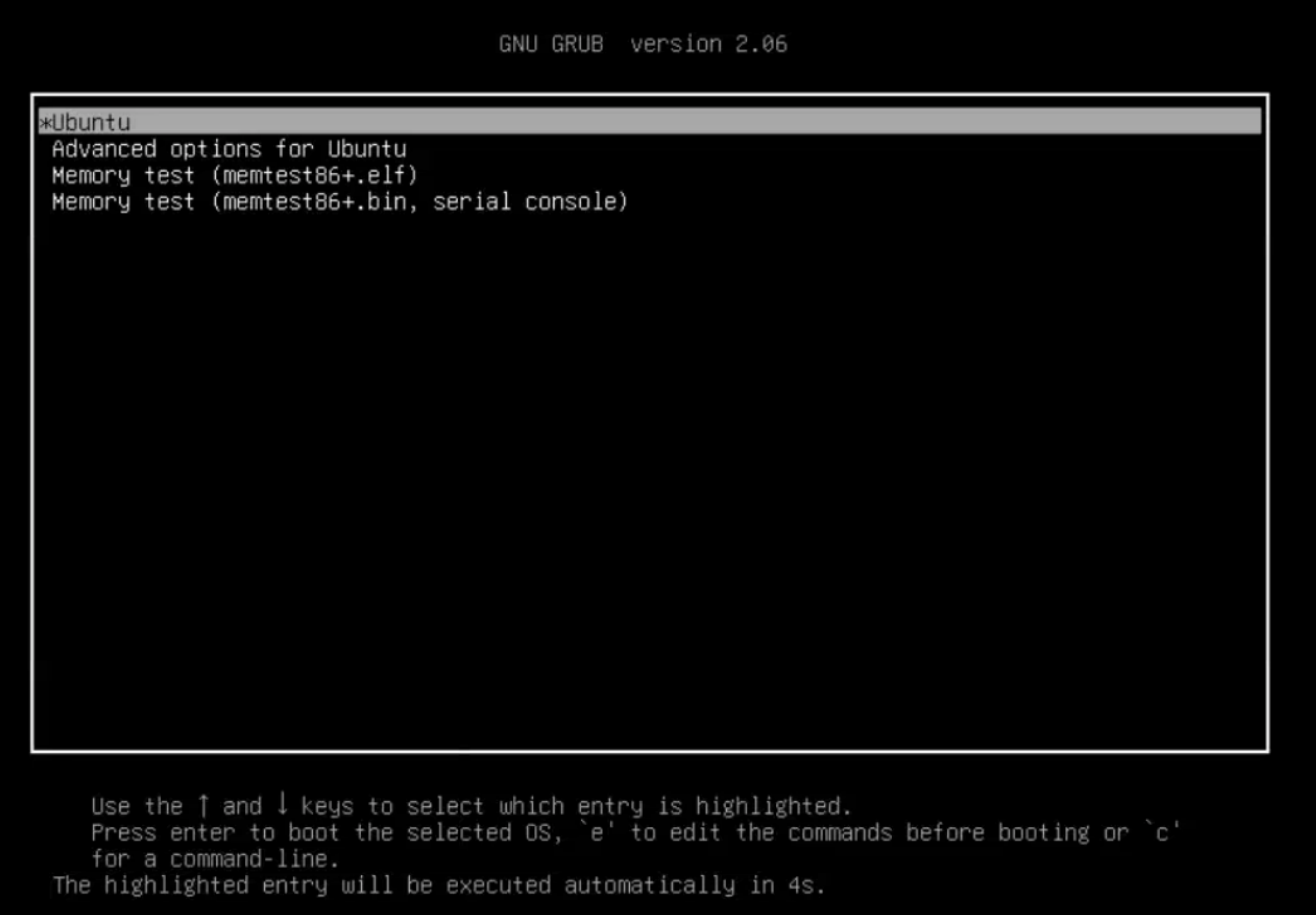

3. **Select ubuntu** and Press '**E**' to edit the entry.

4. Modify boot parameters. To boot into single-user mode, you need to modify the Linux boot parameters. Find the **line that starts with linux** . This line specifies the **boot parameters**.

GNU GRUB version 2.04

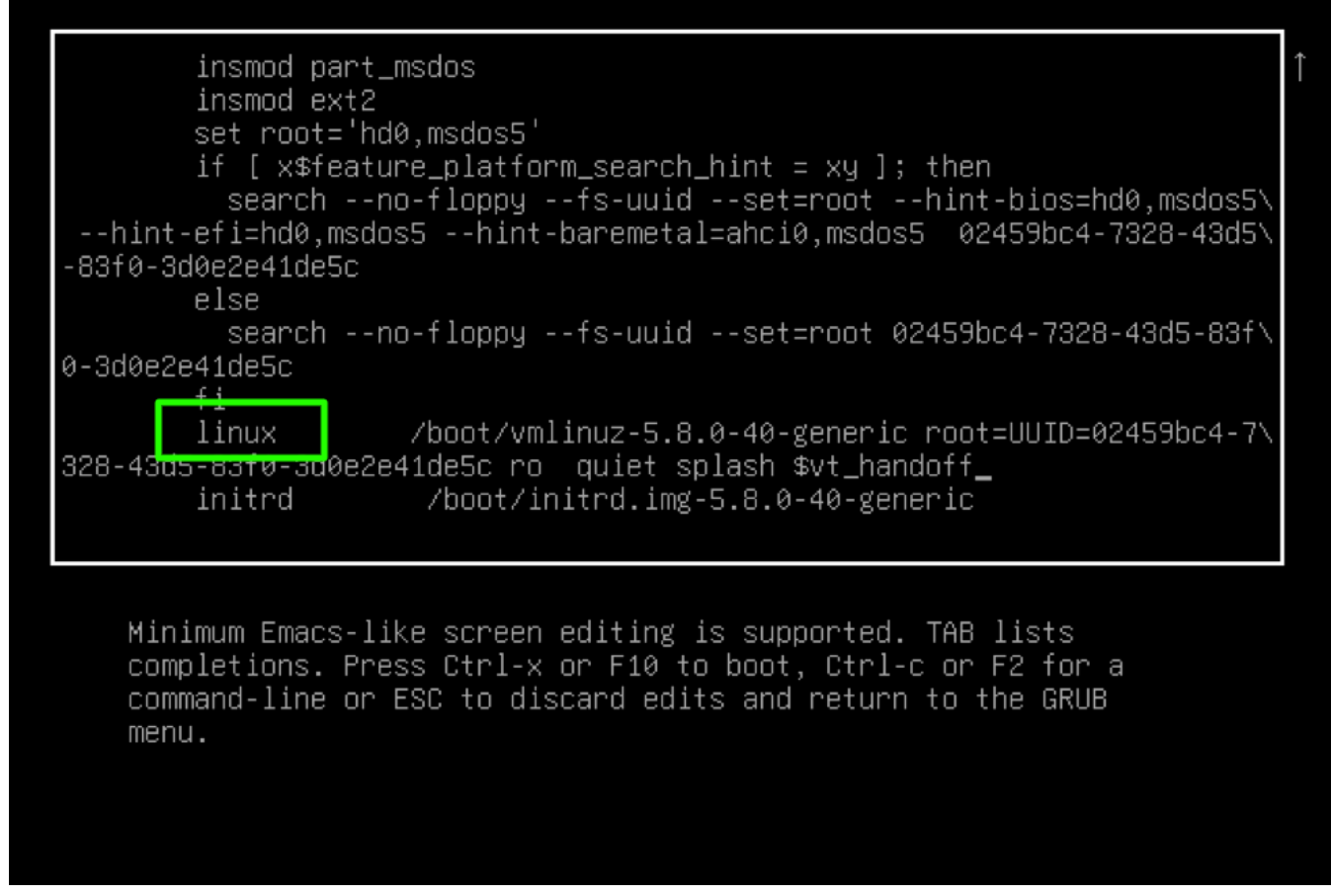

5. Edit the clause of the second last line from '**ro quiet splash \$vt\_handoff**' to '**rw init=/bin/bash**'

GNU GRUB version 2.04

```
insmod part_msdos
        insmod ext2
        set root='hd0,msdos5'
        if [ x$feature_platform_search_hint = xy ]; then
          search --no-floppy --fs-uuid --set=root --hint-bios=hd0,msdos5\
 --hint-efi=hd0,msdos5 --hint-baremetal=ahci0,msdos5 02459bc4-7328-43d5\
-83f\theta - 3d\theta e2e41de5celse
          search --no-floppy --fs-uuid --set=root 02459bc4-7328-43d5-83f\
0-3d0e2e41de5c
        fi
        linux
                     /boot/vmlinuz-5.8.0-40-generic root=UUID=02459bc4-7\
328-43d5-83f0-3d0e2e41de5c<mark>|ro quiet splash $vt_handoff</mark>|
        initrd
                       /boot/initrd.img-5.8.0-40-generic
```
Minimum Emacs-like screen editing is supported. TAB lists completions. Press Ctrl-x or F10 to boot, Ctrl-c or F2 for a command-line or ESC to discard edits and return to the GRUB menu.

After adding **rw init=/bin/bash**

6. Press **F10** or **Ctrl-x** to save the edits and boot

7. Reset password. Type the '**passwd**' command and provide the new password for the user

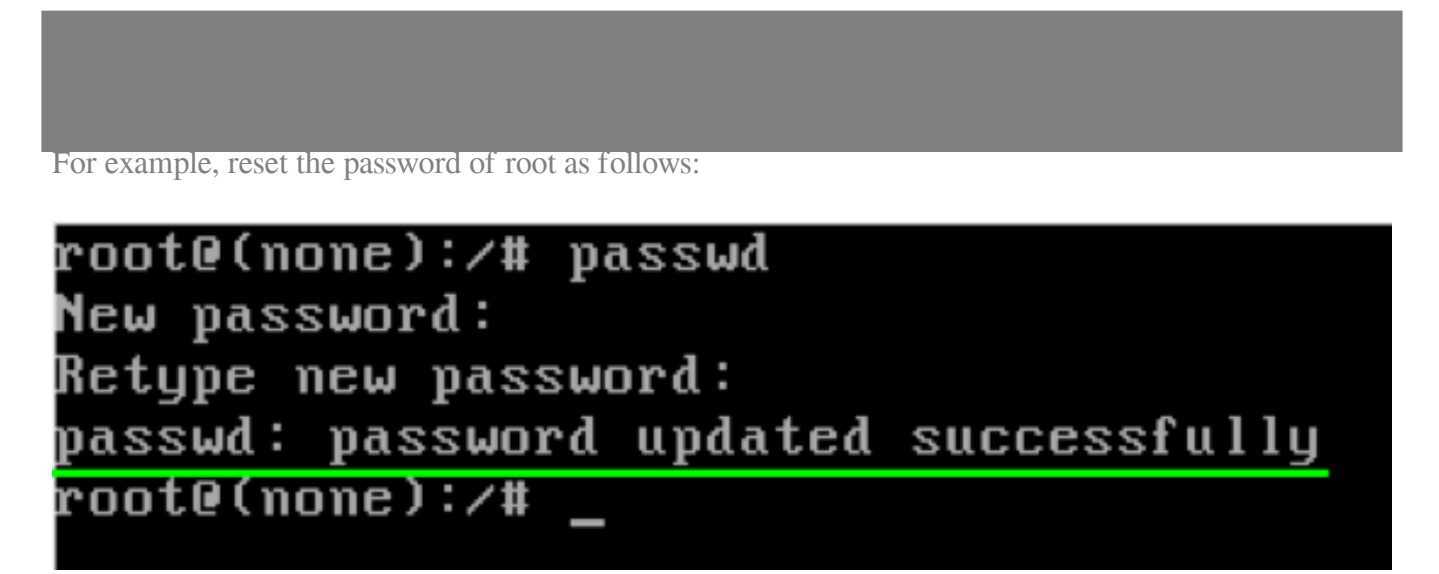

8. Type the command '**exec /sbin/init**' to reboot or **reboot from the console**.

Online URL: <https://www.ezeelogin.com/kb/article/reset-password-in-ubuntu-702.html>